## **How to Cancel your 1000 Books Before Kindergarten Phonics Membership**

1. Go to the home screen of the phonics program.

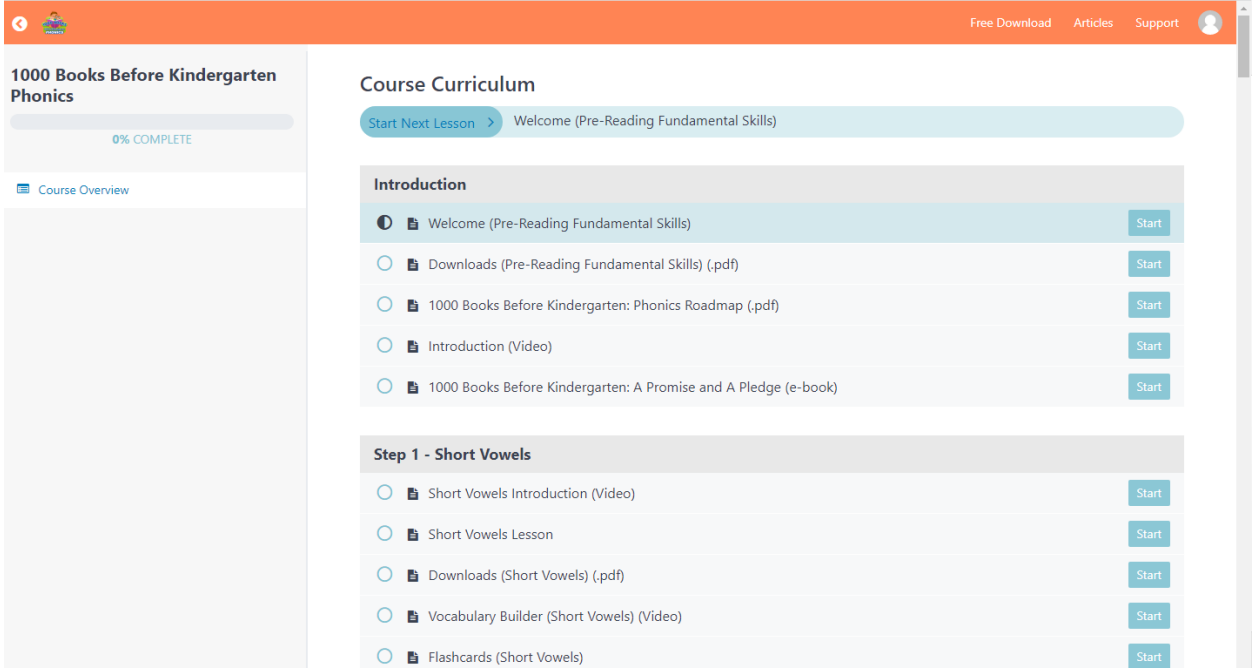

2. Hover over your user icon in the top right corner and you will see "Account" "My Courses," and Logout. Click "Account"

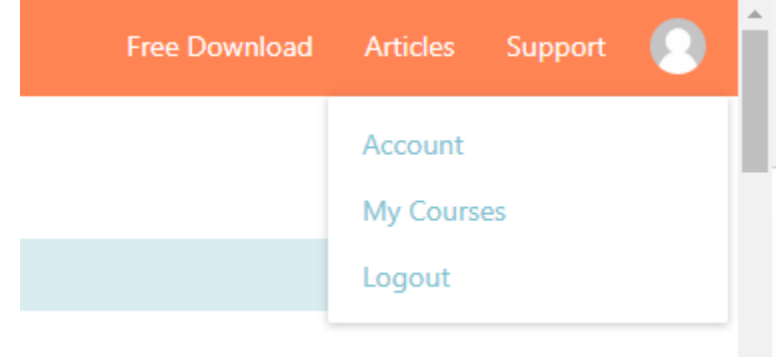

3. When you click account, you will see "Home" "Subscriptions" "Payments" "Courses" and "Logout"

## Account

Home Subscriptions Payments Courses Logout

Welcome to 1000 Books Before Kindergarten Phonics

## 4. Click on Subscriptions and you will see "Cancel"

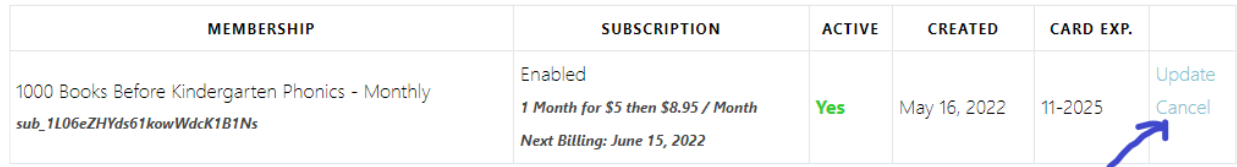

Click on Cancel and confirm that you want to cancel your membership.